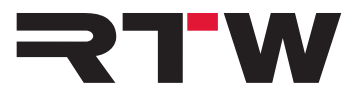

# **Read-Me DE für Mac OS X®-Systeme RTW TM3-Primus/MM3 MusicMeter**

### **RTW TM3-Primus/MM3 MusicMeter im USB-Audio-Modus**

Das RTW USB Audiogerät (TM3-Primus/MM3 MusicMeter) agiert im USB-Modus als USB-Audio-Interface. Dazu muss das Gerät auf dem jeweiligen Computer-System als Standard-Audio-Wiedergabe-Gerät definiert werden.

Auf Mac OS  $X^{\circledast}$ -System erfolgt dies direkt in den Systemeinstellungen.

### **Gehen Sie wie folgt vor, um das RTW USB Audiogerät als Ausgabegerät für USB-Audio in Mac OS X®-Systemen zu definieren:**

- 1. Starten Sie das RTW USB Audiogerät.
- 2. Halten Sie den Bildschirm für mehr als 2 Sekunden gedrückt. Das Hauptmenü erscheint.
- 3. Berühren Sie **Eingangswah**l, berühren Sie dann eine der **USB audio**-Optionen und berühren Sie **Übernehmen**.
- 4. Sie gelangen zurück ins Hauptmenü. Berühren Sie dort **Speichern**.
- 5. Öffnen Sie auf Ihrem Mac OS X®-System die Systemeinstellungen und wählen Sie **Sound**.
- 6. Wählen Sie **Output** und dort **TM3-Primus Output** oder **MM3 MusicMeter** Typ **USB**.
- 7. Öffnen Sie das **Audio Midi Setup** und klicken Sie auf **TM3-Primus Output** oder **MM3 MusicMeter** zur Anzeige der Details.
- 8. Stellen Sie als **Format** die von Ihnen verwendete Samplerate ein (max. 96 kHz).

**HINWEIS -** In Abhängigkeit von der Betriebssystemeinstellung auf einem Mac OS X®- System kann es vorkommen, dass bei der Erstanmeldung das RTW USB Audiogerät keine Signale anzeigt. Ursache hierfür ist die vom Mac als "default" vorgegebene Samplerate von 192 kHz. Überprüfen Sie die Einstellung der Samplerate im Audio-Midi-Setup-Menü Ihres Mac OS  $X^{\circledast}$ -Systems. TM3-Primus/MM3 MusicMeter unterstützt Sampleraten bis max. 96 kHz. Wählen Sie die für Ihr Projekt passende Samplerate.

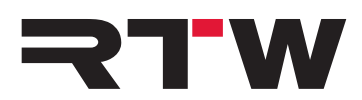

## **TM3-Primus und DAW**

### **Synchronisation**

DAWs unterstützen nur ein Audio-Interface für die Ein- und Ausgangssteuerung. Beim Aufrufen des Menüs wird das USB-Interface bzw. der Interfacetreiber inaktiv. Bei der Rückkehr in den Normalbetrieb kann es zwischen DAW und dem RTW USB Audiogerät zu

Synchronisationsproblemen kommen. Achten Sie daher immer darauf, dass die Samplerate der DAW mit der des RTW USB Audiogerätes übereinstimmt (auf Mac OS X<sup>®</sup>-Systemen im Audio Midi Setup unter **Format**).

### **USB-Interface (I/O-Routing)**

Da DAWs jeweils nur ein Input-/Output-Interface unterstützen, wird beim Betrieb des RTW USB Audiogerätes im USB-Modus kein Audio über das bisher genutzte Ausgangs-Interface ausgegeben.

Möchten Sie dennoch Signale während des USB-Betriebs abhören, instanzieren und aktivieren Sie das Monitoring-Instrument im TM3-Primus. Damit kann ein 2-Kanal-Stereo-Downmix am S/PDIF-Ausgang abgegriffen und zum Monitoring genutzt werden.

Werkseitig wird das Signal durchgeschleift (looped through) bzw. ist auf "Unity Gain" geschaltet und kann mit dem auf 0 dB voreingestellten Bildschirm-Schieberegler angepasst werden.

### **USB-Kanalwahl**

- USB Audio 2.0: Stereo Benutzen Sie innerhalb Ihrer DAW immer das Kanalpaar  $n + 2$ ".
- USB Audio 5.1: Surround

Erstellen Sie einen Surround-Bus und leiten Sie die Kanalpaare "1 + 2", "3 + 4" und "5 + 6" auf diesen Bus. Bitte achten Sie dabei auf das korrekte Panning und Kanalschema in Ihrer DAW und auf dem RTW USB Audiogerät.

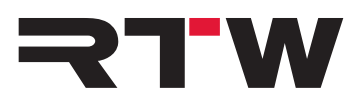

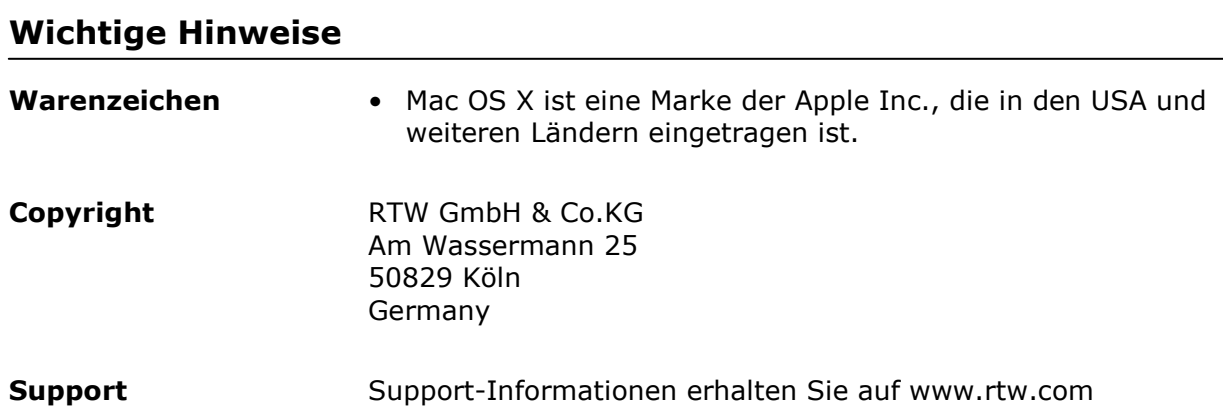

and the company of the company